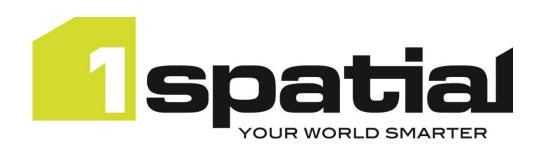

## 1Edit

# Release Notes Version 3.4.0

24/07/2023

Copyright 2023 1Spatial Plc and its affiliates.

All rights reserved. Other trademarks are registered trademarks and the properties of their respective owners.

No part of this document or any information appertaining to its content may be used, stored, reproduced or transmitted in any form or by any means, including photocopying, recording, taping, information storage systems, without the prior permission of 1Spatial plc.

1Spatial
Tennyson House
Cambridge Business Park
Cambridge
CB4 0WZ
United Kingdom

Phone: +44 (0)1223 420414

Fax: +44 (0)1223 420044

Web: www.1spatial.com

Every effort has been made to ensure that the information contained in this document is accurate at the time of printing. However, the software described in this document is subject to continuous development and improvement. 1Spatial Plc reserves the right to change the specification of the software. 1Spatial Plc accepts no liability for any loss or damage arising from use of any information contained in this document.

## **Contents**

| Introduction                      | 3 |
|-----------------------------------|---|
| Scope                             | 3 |
| Purpose of Release                | 3 |
| System Requirements               | 4 |
| Supported Operating Systems       | 4 |
| Device Specification              | 4 |
| Release Details                   | 5 |
| Notable Differences               | 5 |
| New Features                      | 5 |
| Version 3.4.0                     | 5 |
| Bugs Fixed                        | 5 |
| Version 3.4.0                     | 5 |
| Known Issues and Unresolved Bugs  | 6 |
| Important Notes                   | 7 |
| Product Documentation and Support | 8 |
| Documentation                     | 8 |
| Support                           | 8 |
| Training                          |   |

#### Introduction

#### Scope

The purpose of the Release Note is to document the new functionality provided by the release and any known issues or limitations.

The release notes will also record any administrative instructions that are specific to this release and not recorded elsewhere.

Release Notes for previous versions are available online.

The system requirements and technical guidance are found in the Installation Guide. For more information visit our <a href="WebHelp">WebHelp</a> which includes Installation Guides, Quick Start Guides, worked examples and more.

#### Purpose of Release

The purpose of this 1Edit version 3.4.0 release is for new functionality for general availability since 1Edit version 3.3.0.

## **System Requirements**

## **Supported Operating Systems**

| OS         | Notes/Caveats |
|------------|---------------|
| Windows 10 |               |

## **Device Specification**

Windows devices with 8GB RAM are recommended.

#### **Release Details**

1Edit version 3.4.0 is the latest software for general availability.

Users adopting version 3.4.0 from older versions should review each of the release notes since the last adopted release.

#### **Notable Differences**

- Improved exception reporting during bulk validation
- Application of height value in Manual Traverse

#### **New Features**

Note: For new features prior to version 3.4.0, please see our online Release Notes.

#### Version 3.4.0

| ID        | Description                                                                                  |
|-----------|----------------------------------------------------------------------------------------------|
| PRIS-3936 | Improve reporting of exceptions in rules during bulk validation                              |
| PRIS-3935 | Add mechanism to notify users if an exception happens in a rule during on-the-fly validation |
| PRIS-5570 | Specified height value not applied in Manual Traverse                                        |

#### **Bugs Fixed**

Note: For bugs fixed prior to version 3.4.0, please see our online Release Notes.

#### Version 3.4.0

| ID        | Description                                                                          |
|-----------|--------------------------------------------------------------------------------------|
| PRIS-5604 | Local Validation rule now throws an error on rules for Topology                      |
| PRIS-5602 | Fix to occasional 'Null object reference' error on close                             |
| PRIS-5600 | Validate throws errors when validation rules exist for internal Construction classes |
| PRIS-5574 | Combining a matches (regular expression) and a Not Null check in a rule gives an     |
|           | error                                                                                |
| PRIS-5573 | Snap to an existing feature option is disabled when snapping mode is on              |

| ID           | Description                                                                              |
|--------------|------------------------------------------------------------------------------------------|
| PRIS-5676    | Digitise points along line gives error after going to style page.                        |
|              | If the user attempts to use the Digitise Points along Line or any of the surveying       |
|              | digitising tools after they'd gone into the Style or Validation page then after the      |
|              | edit successfully completes the user gets an error: 'Object reference not set to an      |
|              | instance of an object'. This error may safely be ignored and if the user closes the      |
|              | project and re-opens it, then the error will not happen.                                 |
| PRIS-5632    | Transfer In - If you cancel folder picker during Transfer in you get an Object           |
|              | reference not set error. This error is harmless and can be ignored.                      |
| PRIS-4967    | 1Edit crashes when showing Red GPS traffic light when zoomed in to 200% and              |
|              | using the stylus                                                                         |
| PRIS-4914    | Increase / Decrease / Set Vertex Heights does not work for a single part of a            |
|              | multi-part polygon                                                                       |
| PRIS-4881    | Camera being used by another application needs better warning message and                |
|              | results in 1Edit error: Hardware MFT failed to start streaming due to lack of            |
|              | hardware resources. Add better warning message.                                          |
| DDIC 4067    | Windows 10: Null_On_Unset reflexes are not triggered if global parameter sets            |
| PRIS-4067    | the source to null                                                                       |
| PRIS-3994    | Deleting a hole may leave an out-of-date highlight until the next redraw                 |
|              | Reflex methods do not fire on the feature at the 'other end' of a reference. This        |
|              | means that changing the references will not change the metadata for those                |
| PRIS-3922    | referenced features. Workaround is that if you need to change feature                    |
|              | references, then select the features that have the reference metadata and make           |
|              | the updates to those features                                                            |
| PRIS-3797    | Preview the adjusted tie out distance in prorate causes an error in the                  |
| 1 1113 37 37 | application when the baseline contains duplicate points                                  |
| PRIS-3792    | 1Edit freezes when forcing zoom to extents while WMTS map redraw is still in             |
| 1 1113 3732  | progress                                                                                 |
| PRIS-3767    | Managing references - de-select causes references to be removed                          |
| PRIS-3719    | When using WMTS and the 'use simpler animations for performance' setting on,             |
| 11113 37 13  | zooming appears to jump one level too far and then jump back                             |
| PRIS-3287    | Undo/Redo does not trigger on-the-fly revalidation for the affected features             |
| PRIS-3278    | Topology bookmarks are not being updated when doing bulk topology                        |
| 1113 3270    | structuring                                                                              |
| PRIS-3226    | Local Validation does not revalidate features adjacent to a deleted feature so           |
| 1113 3220    | lone deleted features do not cause revalidation                                          |
| PRIS-3200    | Manual Traverse - Keyboard pops up when creating baseline. Workaround is to              |
| F NI3-3200   | close the class selector list first                                                      |
| PRIS-2969    | Passwords with + or % characters fail when logging into 1Edit worklist                   |
| PRIS-2496    | Cannot delete a project after a template has been built from it without restarting 1Edit |
| PRIS-1735    | Digitise circle creates closed line not area                                             |

#### **Important Notes**

#### **Important Notes**

This 1Edit version has a code signing certificate and Gothic license which will not expire until 2027.

The installation warning present with certain antivirus software in version 3.2, should no longer occur.

Version 3.4 uses the installation directory *C:\Users\<user>\AppData\Local\Packages* (where the projects are stored) *1Spatial.1Edit\_65g7xm77fxxm8* (which used to be *1Spatial.1Edit\_y9kp27q9aegam*). This will not affect most users, but if you have scripts or shortcuts that access this directory you will need to update them once you install 3.4.0.

When installing version 3.4.0 of 1Edit and upgrading from a version before 3.2 then a copy of projects and templates are placed in the *1Spatial.1Edit.Backup* folder. These are restored to the correct place after installing 3.4.0, and this folder is left in place in case there are issues with upgrade. When upgrading from versions 3.2.0 onwards to 3.4.0 then the projects are transferred directly without performing a backup.

Projects created with previous versions of 1Edit prior to 3.0 may be incompatible with this version. Therefore, we advise you to delete your projects and recreate them in the new version after upgrade.

Specifically, validation rules which use substrings to compare dates should be rewritten to compare date fields directly.

Please contact 1Spatial support for further information if you are still having difficulty mitigating the issues described above.

### **Product Documentation and Support**

#### Documentation

To review product documentation such as Installation Guides, WebHelp and other release notes, please visit our website: <a href="https://lspatial.com/documentation">https://lspatial.com/documentation</a>

#### Support

If assistance is required while deploying this release, contact either your distributor or 1Spatial Support.

To contact 1Spatial Support, please visit our website: <a href="https://lspatial.com/support-services/support/">https://lspatial.com/support-services/support/</a>

#### **Training**

Maximise the value of this release with 1Spatial foundation and advanced training courses.

For training enquiries please contact your Account Manager or email: <a href="mailto:training@1spatial.com">training@1spatial.com</a>